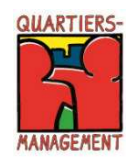

## Programm Sozialer Zusammenhalt Hinweise zur Antragstellung ab dem Programmjahr 2021 in EurekaPlus 2.0 Projektfonds und Baufonds

## 1. Allgemeines

Ab sofort ist es möglich in der Datenbank EurekaPlus 2.0 Förderanträge im Rahmen des Programms Sozialer Zusammenhalt zu stellen.

Für die Antragstellung wurde das Modul "Sozialer Zusammenhalt" programmiert, dass die Teilprogramme 16 Baufonds, 17 Projektfonds und 18 Aktionsfonds enthält.

Für die Vorprüfung der Anträge, Änderungsanträge, Zwischenverwendungsnachweise und Verwendungsnachweise im Baufonds und Projektfonds ist der Prüfdienstleister gsub - Gesellschaft für soziale Unternehmensberatung mbH zuständig sein.

Bei Fragen zur Antragstellung können Sie sich an den Prüfdienstleister wenden, die Kontaktdaten und weitere Informationen zu dem Förderverfahren und den nötigen Formularen finden Sie auf unserer Homepage unter folgendem Link: https://www.quartiersmanagement-berlin.de/service/foerderinformation html

Der Zugang zur Datenbank für die Antragstellung kann über folgenden Link erfolgen: https://eurekaplus.berlin.de/EurekaPlus20/login.xhtml

Bei technischen Fragen zur Datenbank können sich Fördernehmer an folgenden Kontakt wenden:

E-Mail: Helpdesk@ecg.de Tel.: 030 318 650 30

Bei fachlichen und inhaltlichen Fragen können der Prüfdienstleister sowie die zuständige Förderstelle beraten.

## 2. Vorgehensweise Antragstellung – Wie finde ich den richtigen Fonds?

## Antrag Projektfonds / Baufonds

1. Schritt: Nach Registrierung und Einloggen in EurekaPlus 2.0, müssen Träger, die im Projektfonds oder Baufonds einen Antrag stellen wollen, an dieser Stelle die Leiste "Sozialer Zusammenhalt: gsub – Gesellschaft für soziale Unternehmensberatung mbH" ansteuern (siehe Markierung).

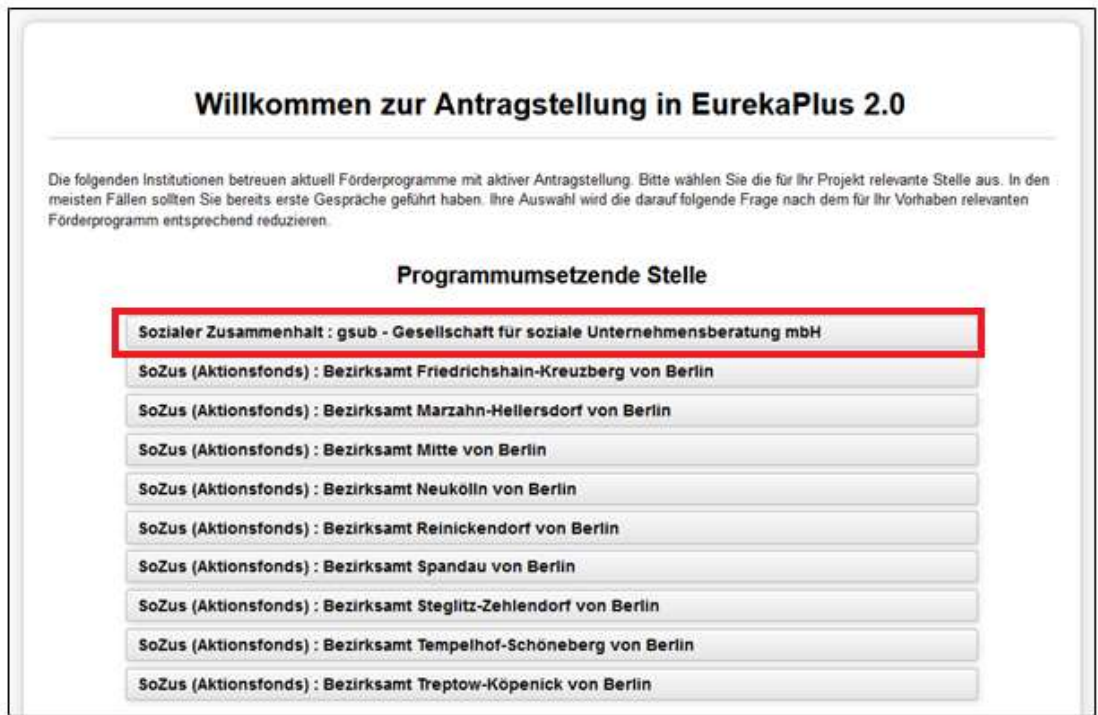

2. Schritt: An dieser Stelle muss der jeweilige Fonds gewählt werden

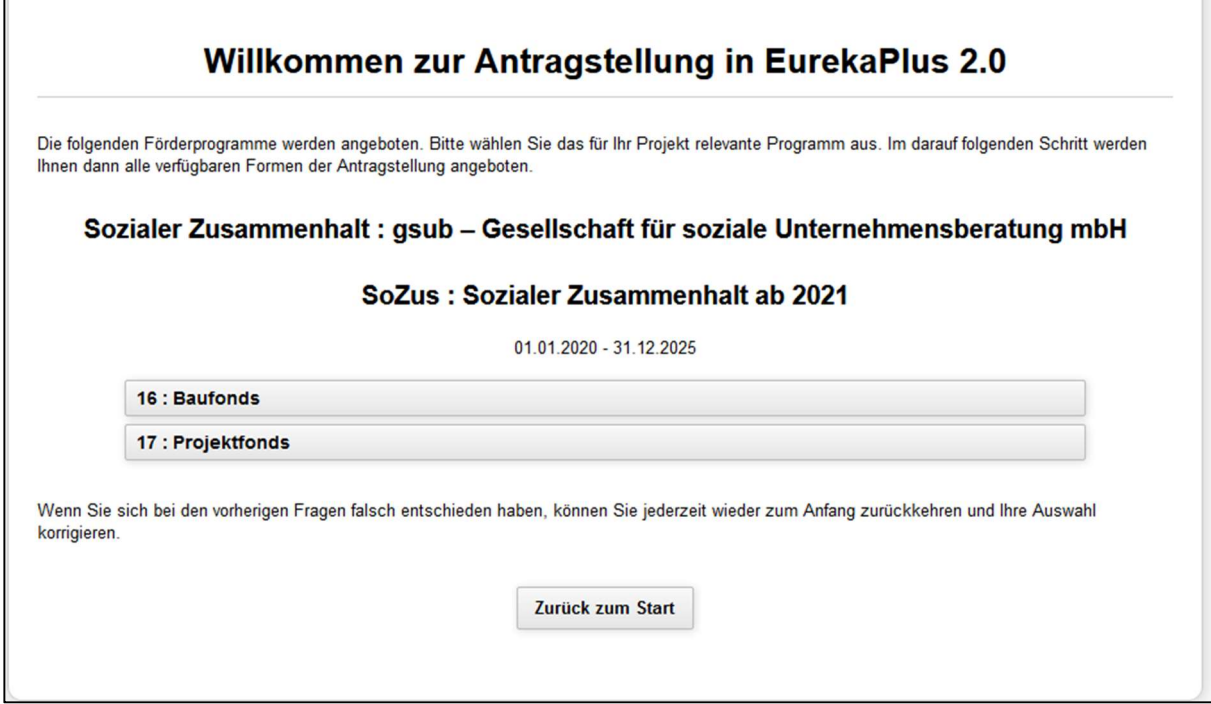

3. Schritt: Hier bitte "Sozialer Zusammenhalt Antrag erstellen" anwählen. Nach diesem Schritt werden Sie direkt in das Antragsstellungsformular weitergeleitet.

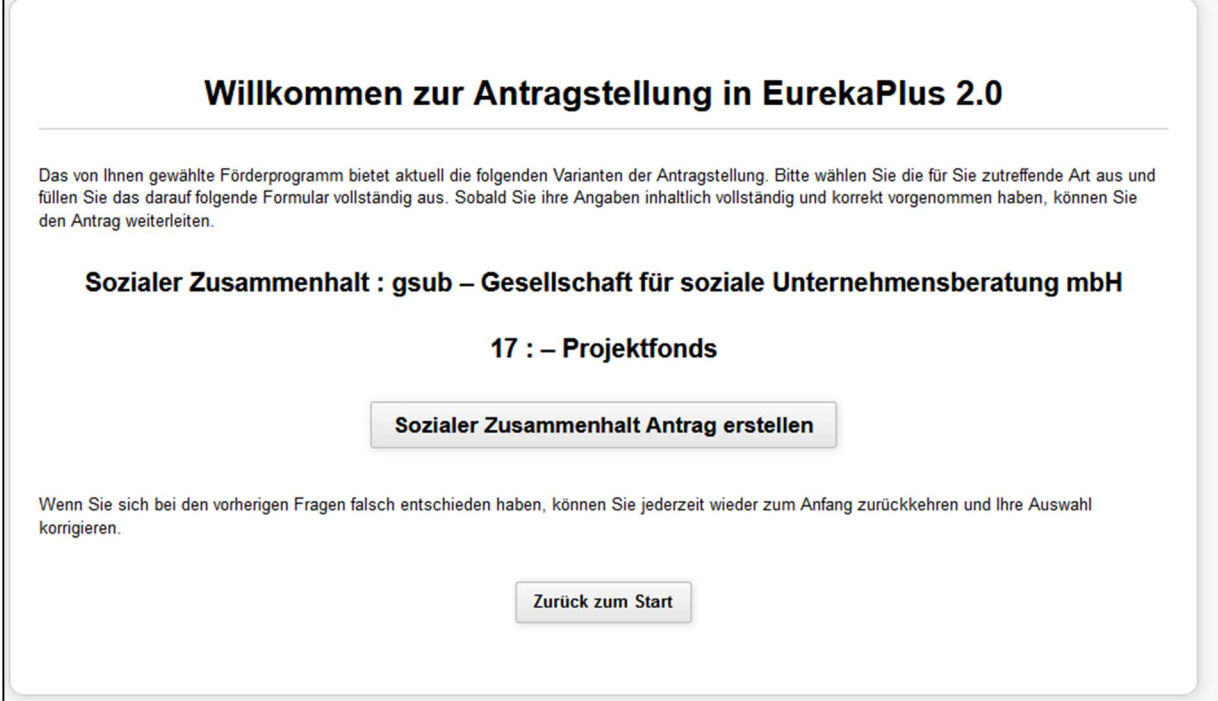